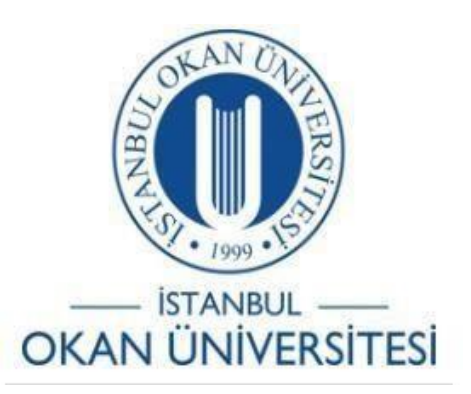

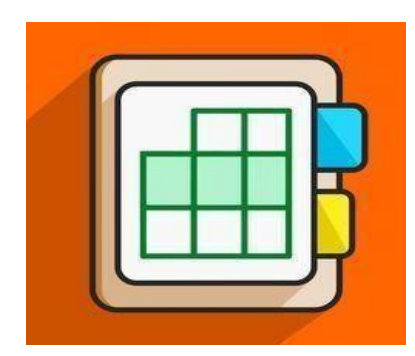

## **İSTANBULOKAN ÜNİVERSİTESİ EĞİTMENLER İÇİN O'LEARN KULLANIM KILAVUZU**

## Orijinal Kurstan Ultra Kursa Nasıl İçerik Kopyalarım?

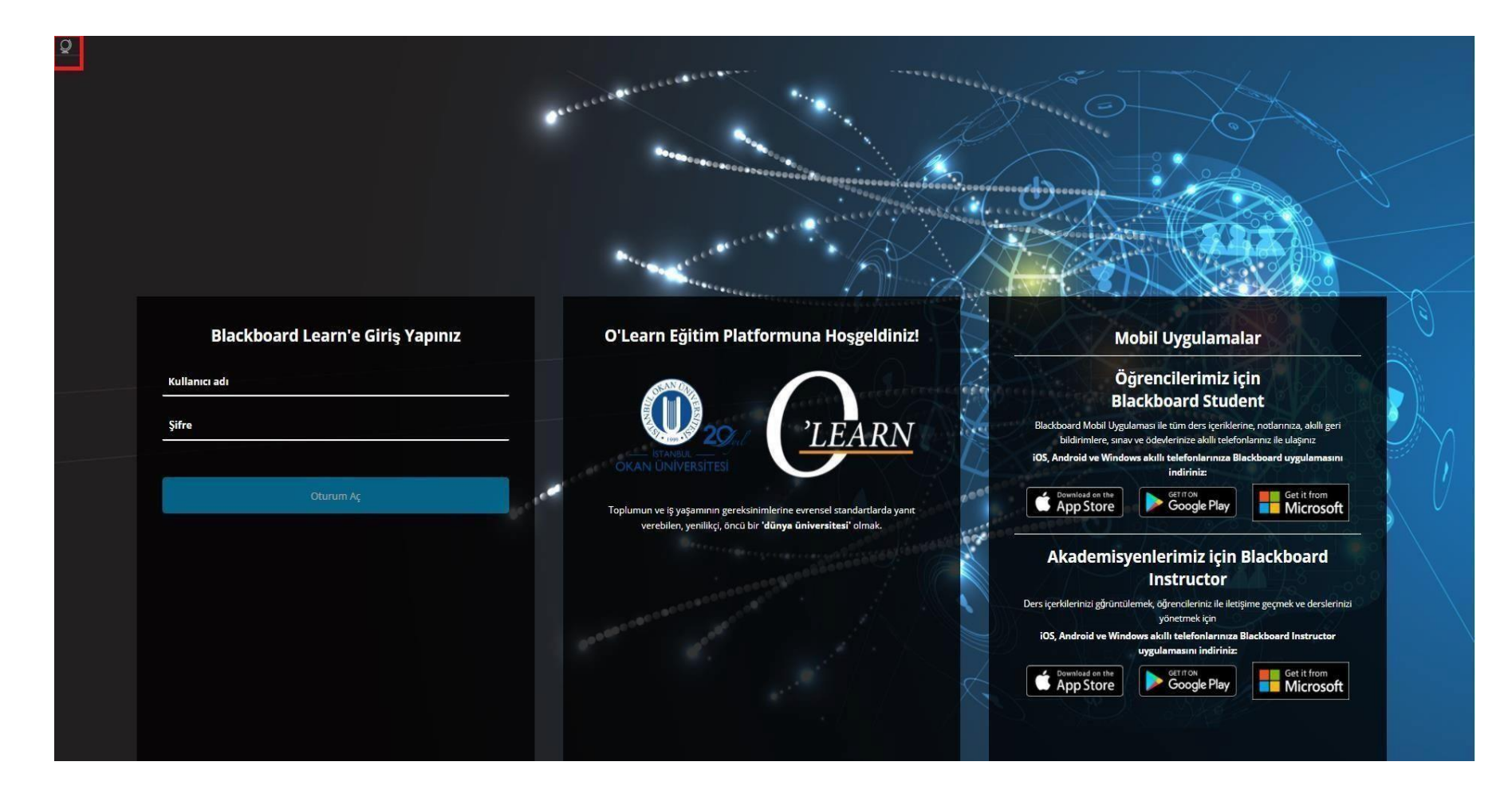

Platforma <https://olearn.okan.edu.tr/> adresinden erişim sağlayabilirsiniz.

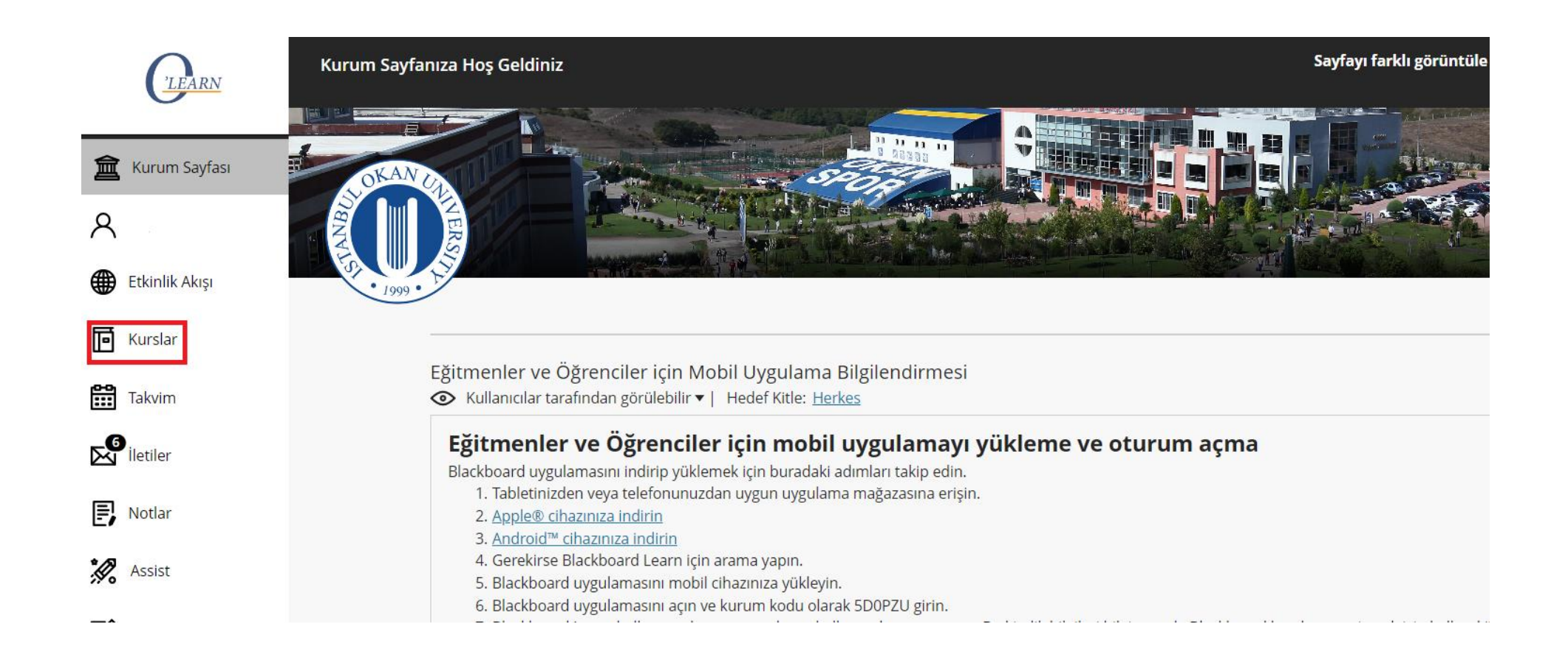

## Kurslar bağlantısından derse giriş yapınız.

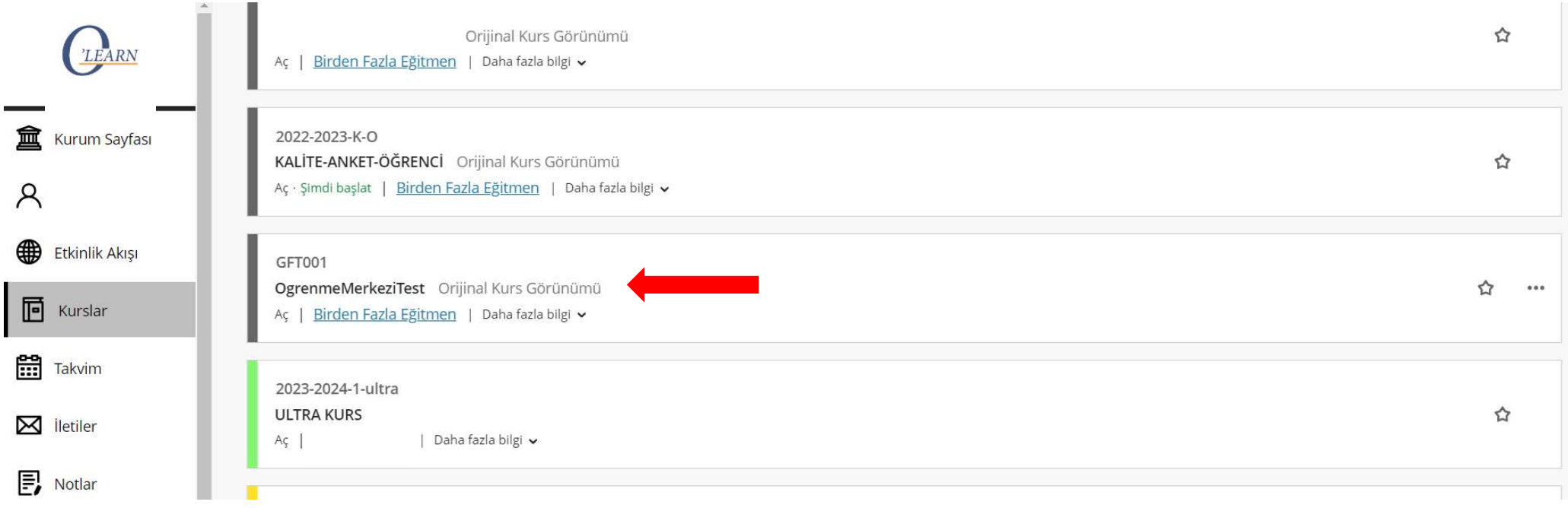

İlgili derse giriş yapınız.

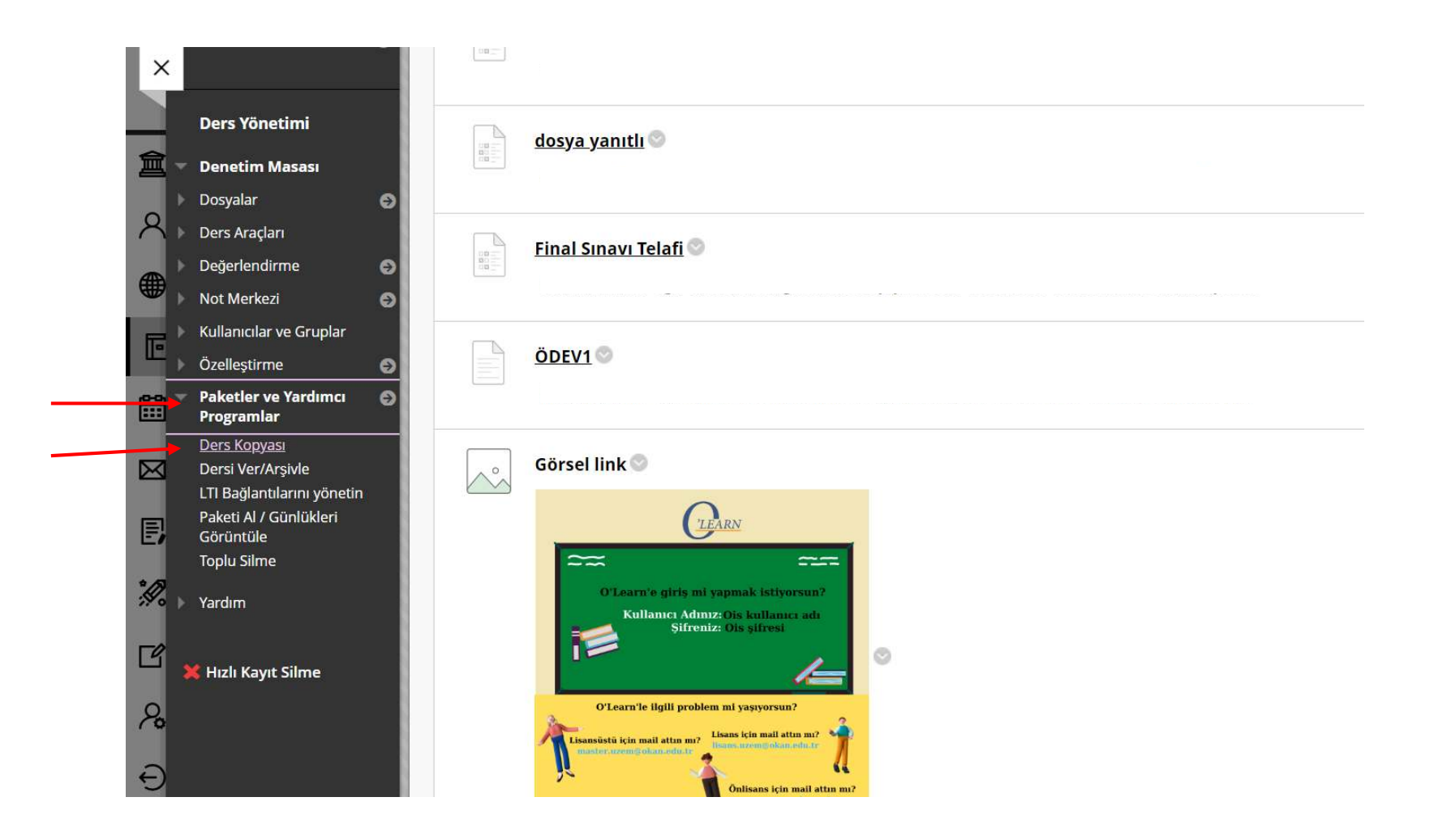

Sol panelde bulunan **'Paketler ve Yardımcı Programlar'** alanından **'Ders Kopyası'** seçeneği seçiniz.

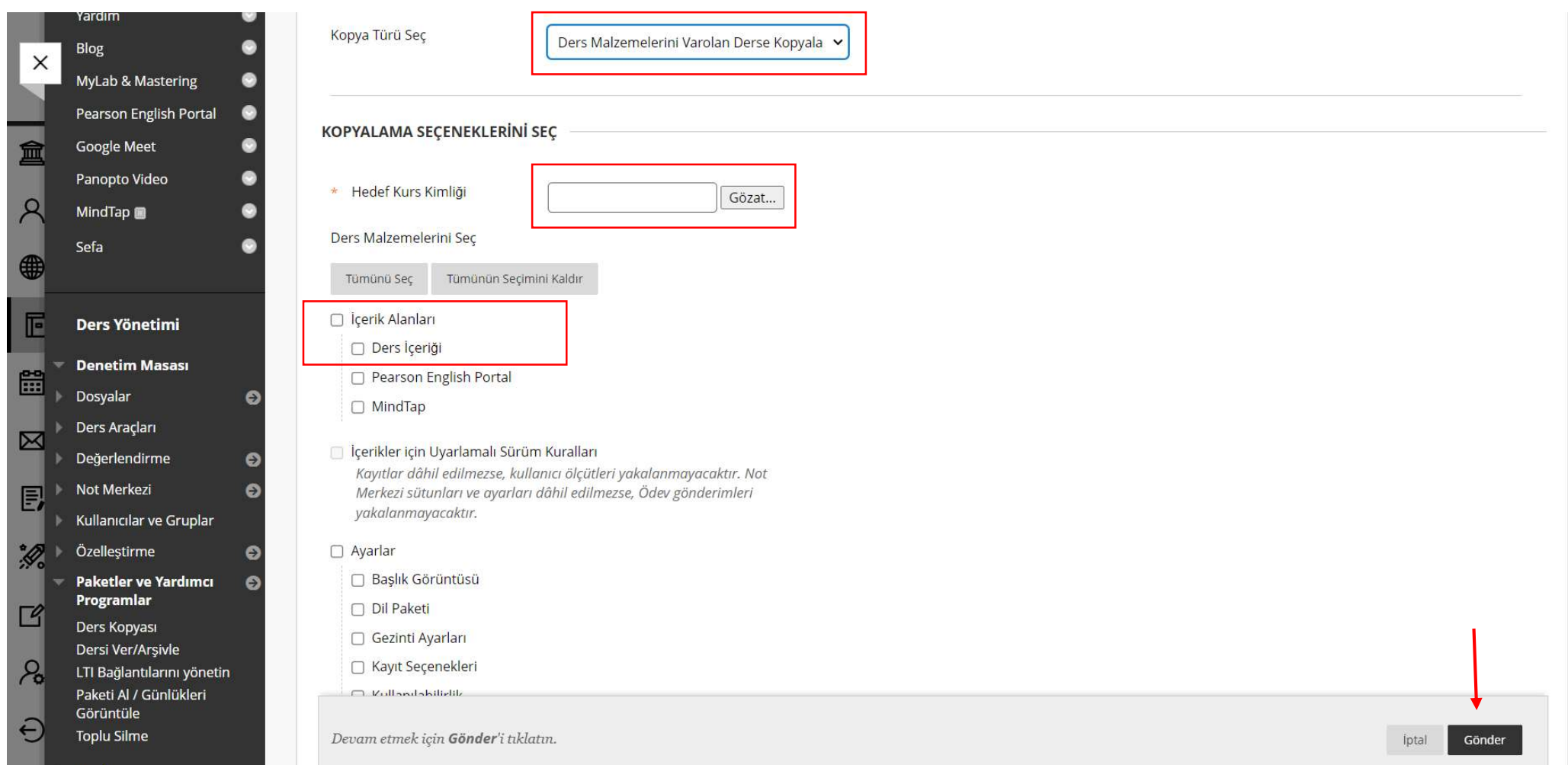

Kopyalama işlemi yapılacak olan **'Hedef Kurs Kimliğinizi'** yazınız ve kopyalamak istediğiniz alanları seçerek Gönder seçeneğine tıklayınız.

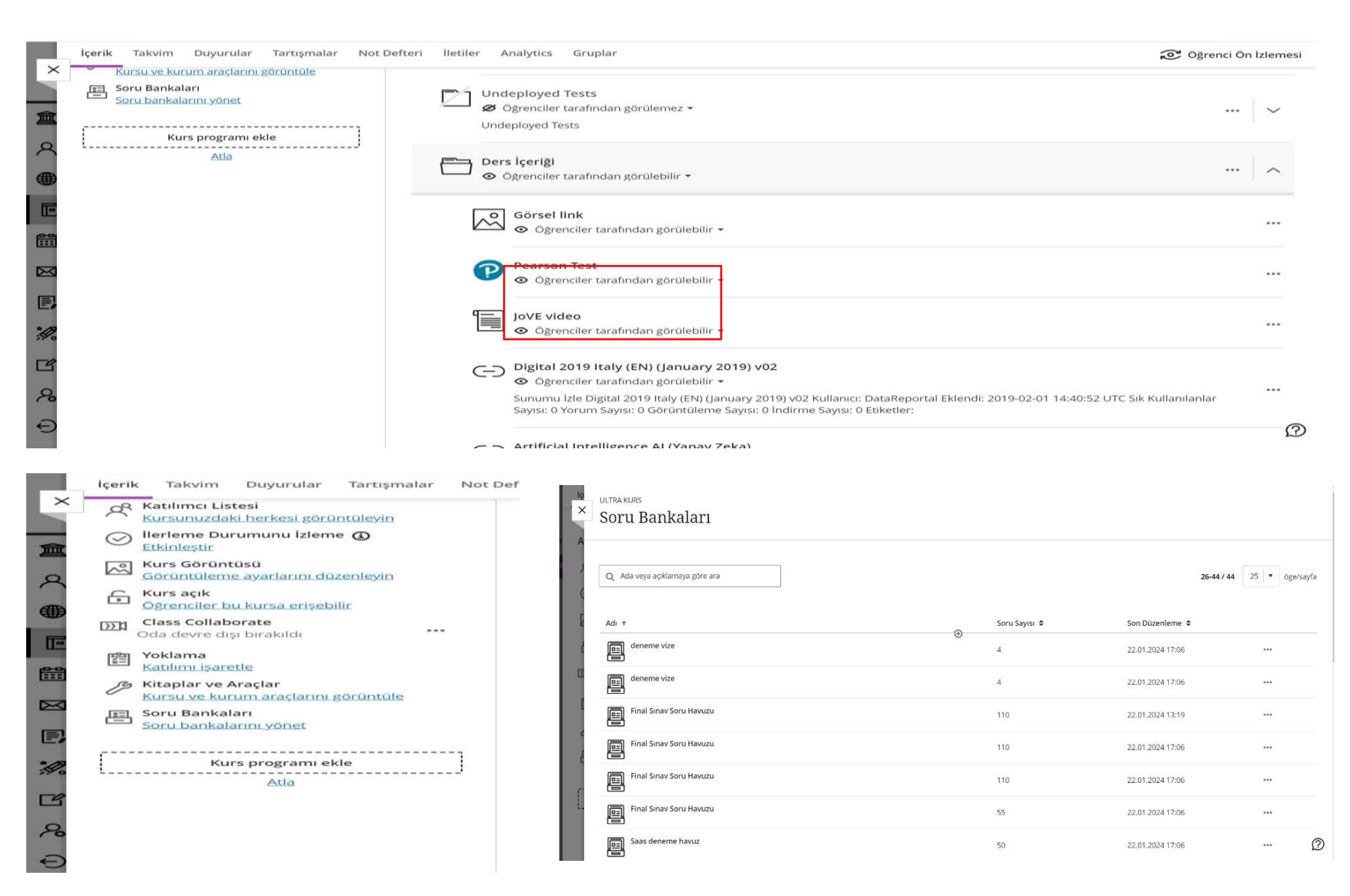

Kopyalama işlemi tamamlandıktan sonra ders içerikleri, testler, anketler ve havuzlar Ultra kurs içerisinde görüntülenmektedir.